# **GAEDKE TAPETEN**

Wandgestaltung & Tapetendruck

Philip Gaedke

6. OG, Mercedes-Stern-Haus Billhorner Brückenstr. 40 20539 Hamburg

040 / 24 86 16 24 p.gaedke@gaedke-tapeten.de [www.Gaedke-Tapeten.de](http://www.Gaedke-Tapeten.de/)

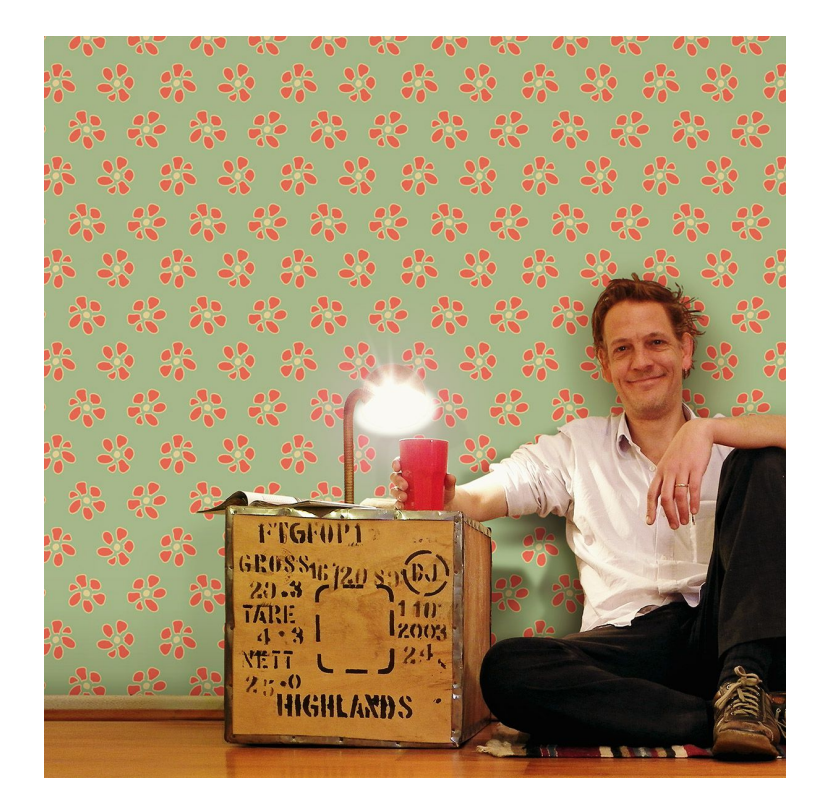

Designer Philip Gaedke programmiert seinen Tapeten-Shop selbst.

### **Tapetenmuster gestalten**

Eigene Muster online entwerfen und drucken.

Einfach ausprobieren unter: [www.gaedke-tapeten.de/#mustermachen](http://www.gaedke-tapeten.de/#mustermachen)

Oder Demo anschauen: [www.gaedke-tapeten.de/#mustervideo](http://www.gaedke-tapeten.de/#mustervideo)

## **GAEDKE TAPETEN** Wandgestaltung & Tapetendruck

#### **Tapetenmuster online gestalten**

Der Tapeten-Konfigurator von Philip Gaedke ist ein Planungswerkzeug für den individuellen Tapetendruck. Neben Fototapeten von dem eigenen Bild, kann man jetzt auch richtige Muster gestalten.

Dazu gibt es verschiedene Werkzeuge, um die eigene Bildvorlage in der Fläche zu wiederholen. Elemente können zueinander gespiegelt, rotiert, skaliert und im Halbversatz gesetzt werden. Wird eine PNG-Datei mit transparentem Hintergrund verwendet, können sich die Elemente überlagern und die Hintergrundfarbe verändert werden.

So können Tapetenmuster verschiedenster Ausrichtung nachgebildet oder ganz neu erfunden werden. Ob Retromotive der 70er oder 20er Jahre, barocke Muster, geometrisch, schlicht oder blumig und verspielt; fast alles ist möglich und nahezu jedes Motiv lässt sich in ein ansprechendes Flächenornament verwandeln.

Das alles funktioniert direkt im Browser, ohne Registrierung oder PlugIn. Eine Auswahl an Vorlagen macht den Einstieg besonders einfach: [www.gaedke-tapeten.de/#mustermachen](http://www.gaedke-tapeten.de/#mustermachen)

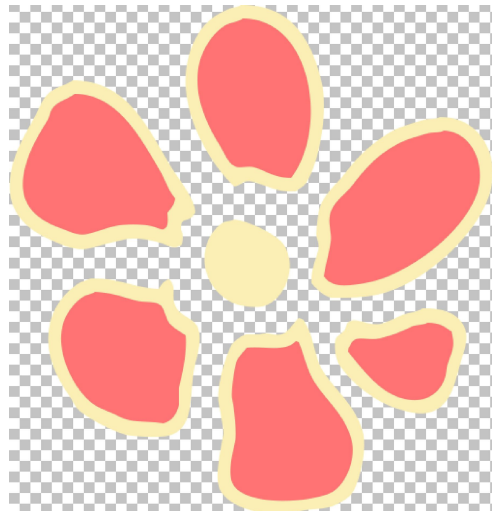

Bildvorlage mit transparentem Hintergrund (PNG-Datei)

| Startseite<br>Tapetendruck -                                                                                                    | Konfigurator +<br>Motive<br>Referenzen                                                                                                    | Kontakt -                                                                                                    | <b>GAEDKE TAPETEN</b><br>Tapeten-Konfigurator                                                                                                    |
|----------------------------------------------------------------------------------------------------|----------------------------------------------------------------------------------------------------|----------------------------------------------------------------------------------------------------|----------------------------------------------------------------------------------------------------|
| $\overline{\partial}$<br>1. Motiv<br>$\frac{H}{N} \frac{H}{N}$<br>2. Muster<br>3. Wandmaß<br>$\mathfrak{g}$<br>4. Bestellen<br>OB,<br>Ansichten                                                                                                    | 1300<br>$+0.5$                                                                                                    | 340                                                                                                    | 140<br><b>Gillard County</b><br>360                                                                                                    |
| <b>Rapport Breite:</b><br>ব<br>$\triangleright$<br>12.5 cm<br>Abstand Vertikal: -27 %<br>$\frac{1}{100}$ %<br>$E_{.65}$<br>Presets Rapport-Typen:<br>图象<br>$\frac{\mathcal{R} \times \mathcal{R}}{\mathcal{R} \times \mathcal{R}}$<br>霧<br>$\frac{g}{g}$<br>$^{37}$ | Auswahl 4er Feld:<br>$\overline{\mathcal{R}}$<br>Klick auf Felder, um Elemente.<br><b>R</b><br>einzeln zu verändern.<br>Skalierung: 63 %<br>$\frac{1}{200}$ % $\Box$<br>$E_{10}$<br>Rotation: -8<br>$E_{.180}$<br>$\begin{array}{c} \hline \Xi \end{array}$<br>$\frac{1}{180}$ | $H =$<br>V -Spiegeln<br>$\sqrt{}$<br>Versatz V: 0 %<br>$\overline{\mathbb{E}}_5\boxtimes$<br>$E_{-50\%}$<br>Versatz H: 50 % !=<br>E <sub>ss</sub><br>$\frac{1}{50}$ sa $\Xi$<br><b>Merken</b><br>Zurücksetzen.<br>Auf Grundeinstellung zurücksetzen /<br>aktuallen Stand merken. | Ebenen:<br>50000<br>œ.<br>0.0.0.0.0<br>Rapport Raster<br><b>CES</b><br>Hintergrundfarbe<br>Muster-Modus der aktiven Ebene ändern:<br>Rapport im Raster * |

Screenshot Tapeten-Konfigurator

## **GAEDKE TAPETEN** Wandgestaltung & Tapetendruck

#### **Muster speichern, teilen oder als Tapete drucken**

Die Muster können als Jpeg für den Ausdruck auf DinA4 und somit für ganz eigene Zwecke gespeichert werden. Aber natürlich auch als Druck auf hochwertigem Tapetenvlies bestellt werden.

Und wer mag, kann seine Entwürfe direkt auf der Webseite von Gaedke Tapeten veröffentlichen. Werden Fotomotive oder Muster von anderen als Tapete bestellt, wird der jeweilige Künstler mit einer Provision am Verkauf beteiligt.

Grafikern und Illustratoren, die sich intensiver mit Tapeten-Muster auseinander setzen wollen, wird angeboten, persönliche Galerien zu eigenen Themen einzurichten.

Designer und Programmierer Philip Gaedke freut sich hier auf Eure Vorschläge!

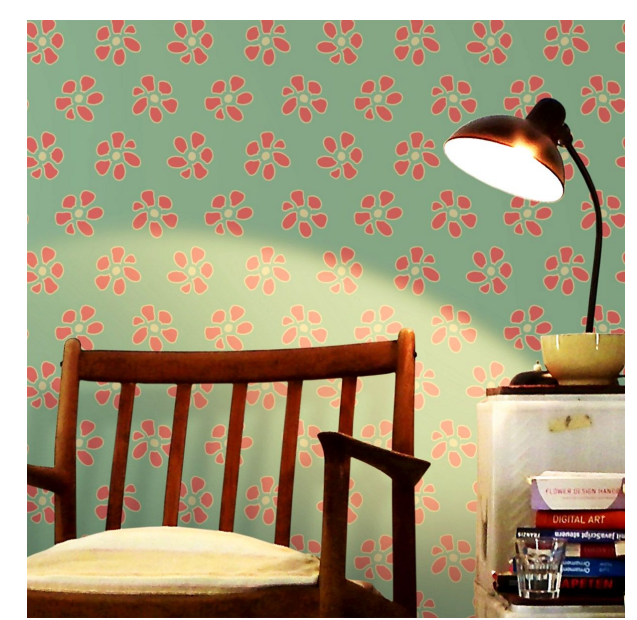

Viele Vorschau-Optionen verfügbar

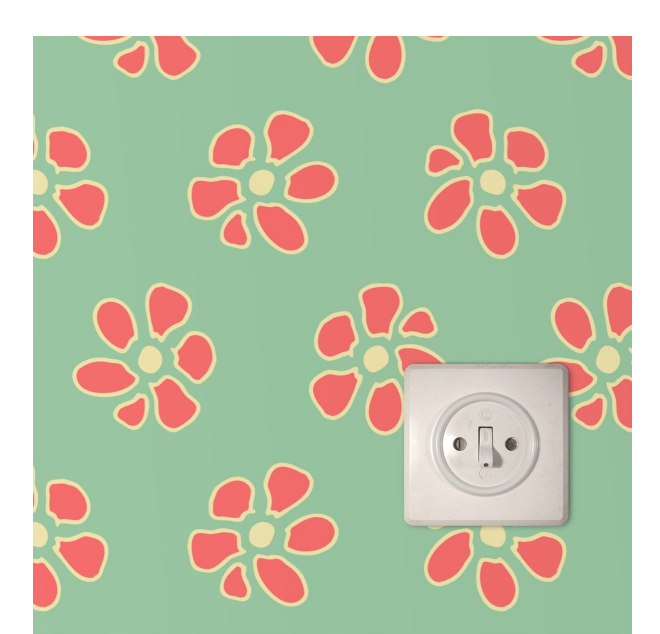

#### **Ansprechparter für Rückfragen:** Philip Gaedke

Tel. 040 / 24 86 16 24 [p.gaedke@gaedke-tapeten.de](mailto:p.gaedke@gaedke-tapeten.de)

(Bilder in Druckauflösung, Texte, Logos)

**Pressematerial zum Download: [www.gaedke-tapeten.de/pressematerial](http://www.gaedke-tapeten.de/pressematerial/)**